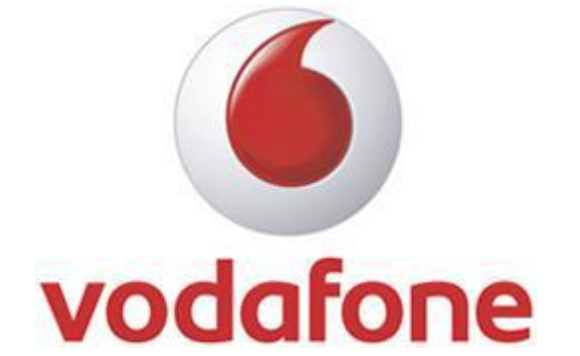

# **Vodafone Mobile Broadband**

# Release 10.5.5.53045 RC1

**ReadMe**

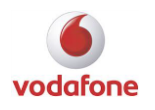

#### Contents

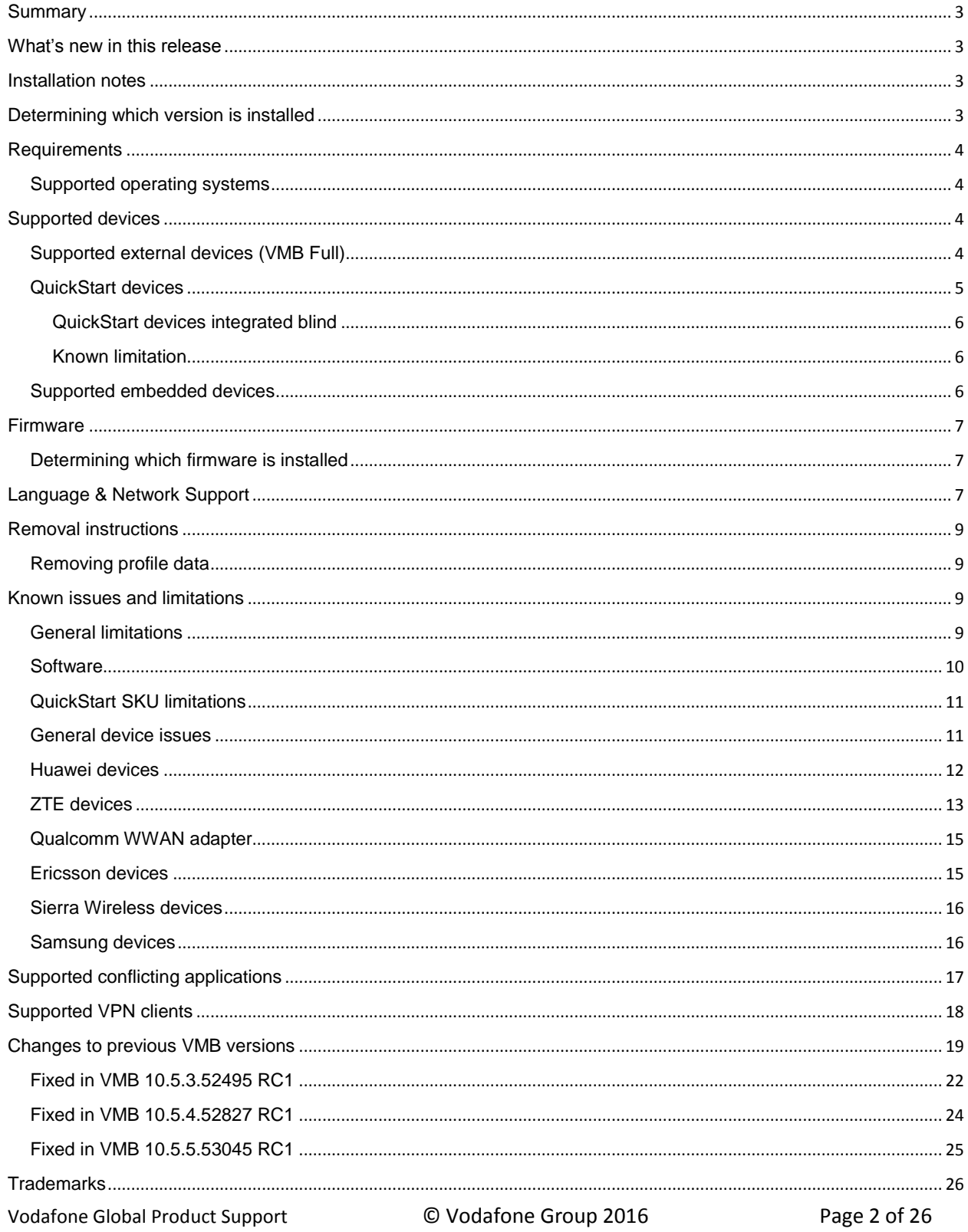

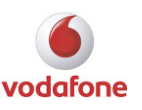

### <span id="page-2-0"></span>Summary

Software Name: Vodafone Mobile Broadband Version: 10.5.5.53045 RC1 Issue date: February 2016

The Vodafone Mobile Broadband application is designed specifically for use with the range of Vodafone Mobile Broadband USB sticks, Hotspots and Built-in modules.

### <span id="page-2-1"></span>What's new in this release

- MBN SDK (Vodafone.Dali.Mbnsdk.dll) version 2.0.5.53038
- Quickstart SDK (Vodafone.Dali.Quickstartsdk.dll) version 2.0.5.52774
- CR505: Disable GRS on VMB for Windows
- Incident INC000018168988: script error on this page an error occurred

### <span id="page-2-2"></span>Installation notes

- If your computer runs without problems now, it may not be necessary to update the software. To determine if you should update the software, refer to the version Information section.
- For deployment in corporate environments please refer to the Vodafone Mobile Broadband Standard Install Guide and Enterprise Install Guide.

### <span id="page-2-3"></span>Determining which version is installed

- 1) Start the Vodafone Mobile Broadband application
- 2) Go to view
- 3) Select <About VMB> in the menu
- 4) Check the "Release"

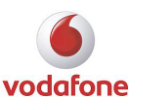

### <span id="page-3-0"></span>Requirements

#### <span id="page-3-1"></span>Supported operating systems

#### Supported operating system

Windows 7 (Starter, Home Premium, Professional, Ultimate) 32 bit / 64 bit with and without SP1

. Net Framework 4.5.1

 If .Net Framework 4.5.1 is not installed it will be downloaded during the installation of VMB. When downloading the .Net Framework 4.5.1 during the installation of VMB an internet connection is needed.

## <span id="page-3-2"></span>Supported devices

### <span id="page-3-3"></span>Supported external devices (VMB Full)

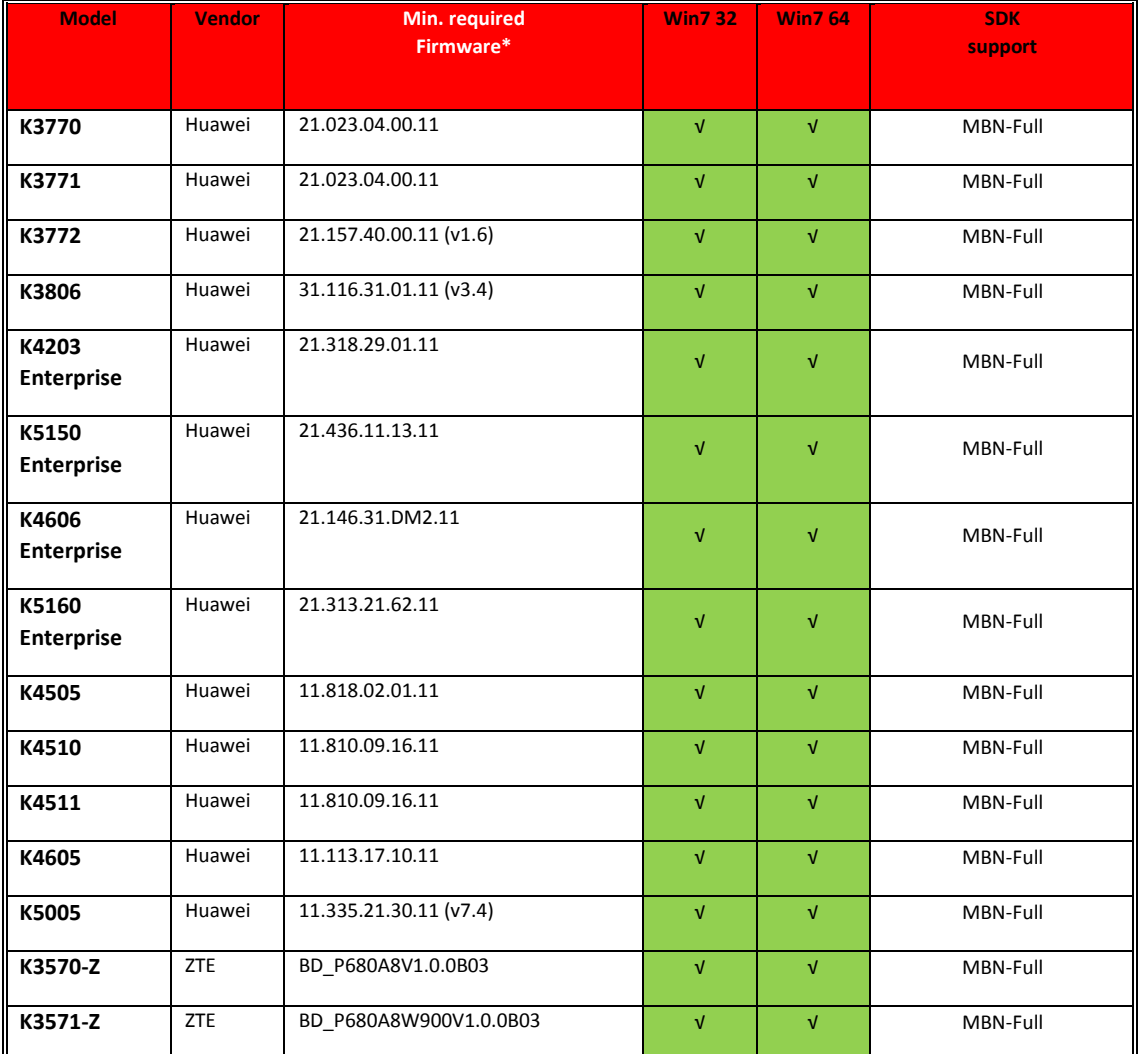

Vodafone Global Product Support © Vodafone Group 2016 Page 4 of 26

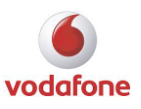

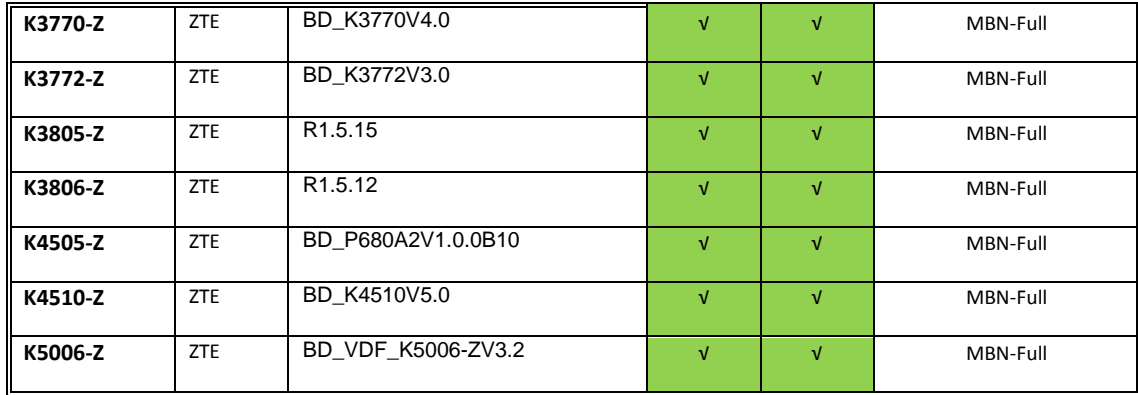

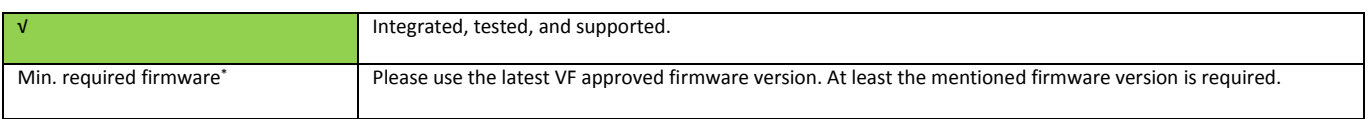

#### <span id="page-4-0"></span>QuickStart devices

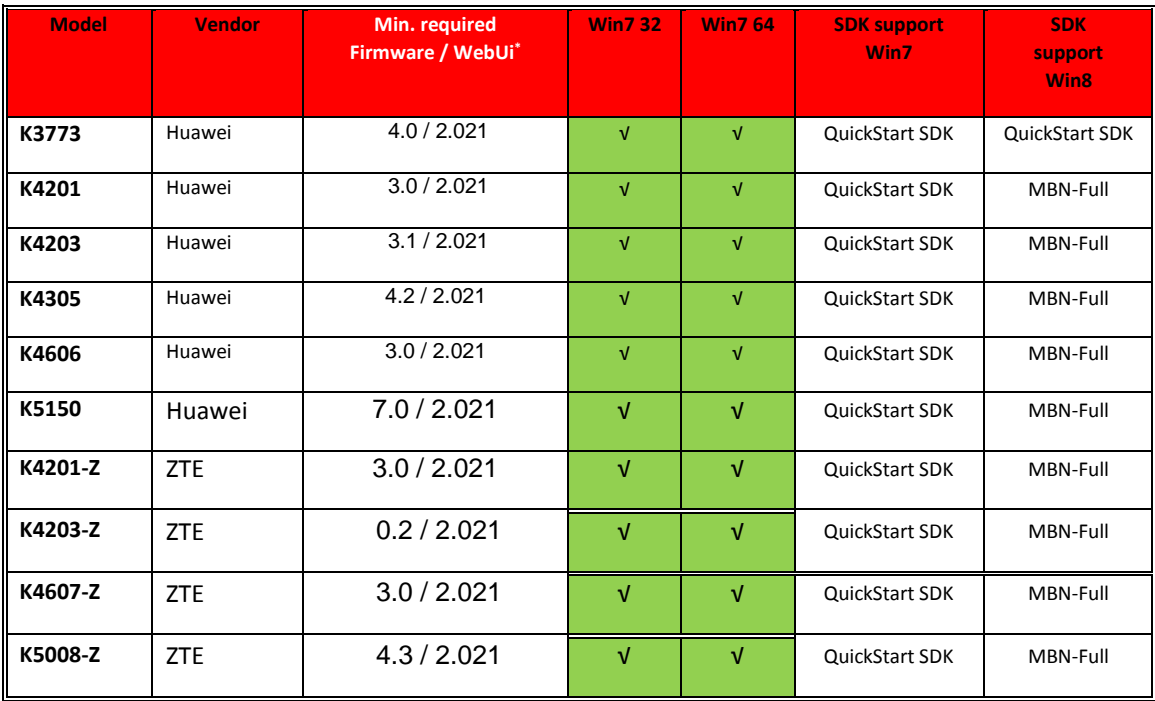

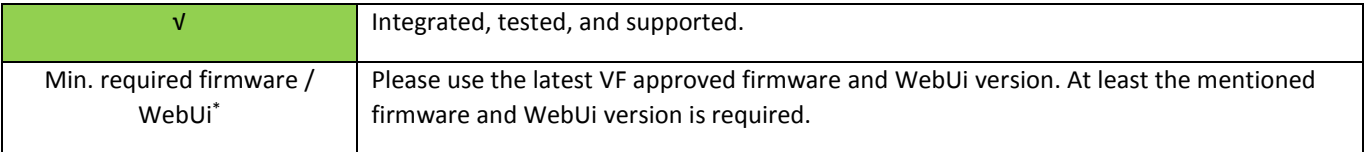

Vodafone Global Product Support © Vodafone Group 2016 Page 5 of 26

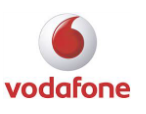

#### <span id="page-5-0"></span>QuickStart devices integrated blind

Besides the supported QuickStart devices listed in the table above VMB also supports blindly integrated QuickStart devices according to the VID\_PID database V1.0 (Huawei database V0.8 and ZTE database V1.4)

#### <span id="page-5-1"></span>Known limitation

When you plug in a QuickStart device containing a PIN-locked SIM, a small Vodafone PIN entry window opens automatically to allow you to unlock the SIM and connect to the internet. If you ignore this PIN entry window, and open a browser, you will be automatically re-directed to a Vodafone QuickStart web page that does the same thing.

A problem has been seen, whereby some browsers always re-direct the first internet page that you try to access to the Vodafone QuickStart page, even after your SIM has been unlocked.

The problem can be avoided by using the popup PIN entry window before you open the browser, or by using a different browser. It is only seen with certain browsers, and is not seen when you use Microsoft Internet Explorer version 8 or version 9.

In some situations, for example on Windows 8, it may not be possible for VMB to offer the Bearer Preference options 4G only, 4G|3G only, 3G only and 2G only. In this case, VMB will offer only the available Bearer Preference(s) from the set {4G preferred, 3G preferred, 2G preferred}.

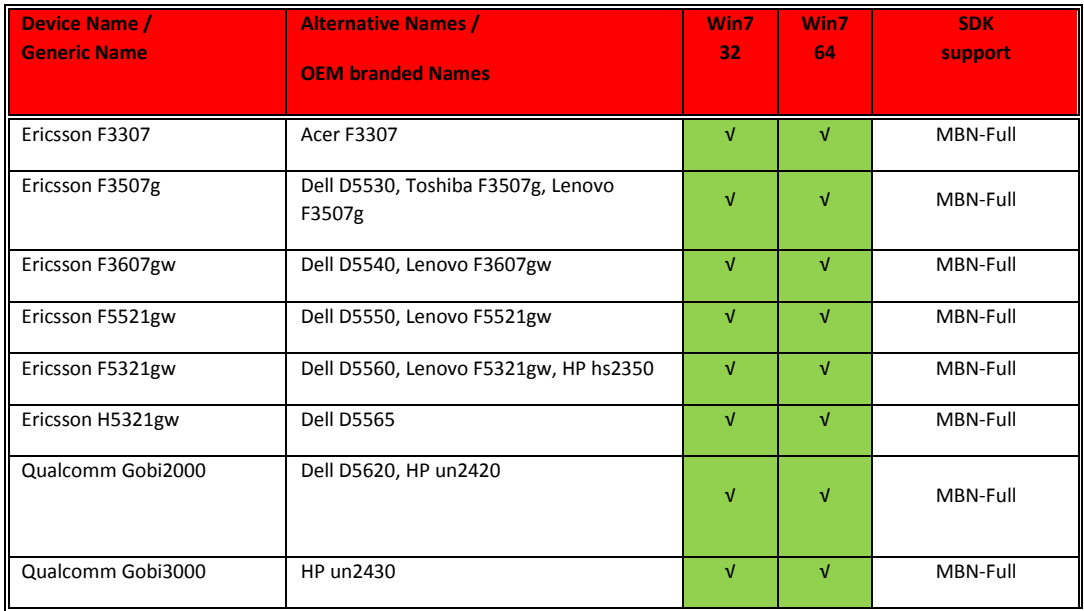

#### <span id="page-5-2"></span>Supported embedded devices

Vodafone Global Product Support **C** Vodafone Group 2016 Page 6 of 26

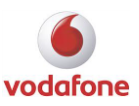

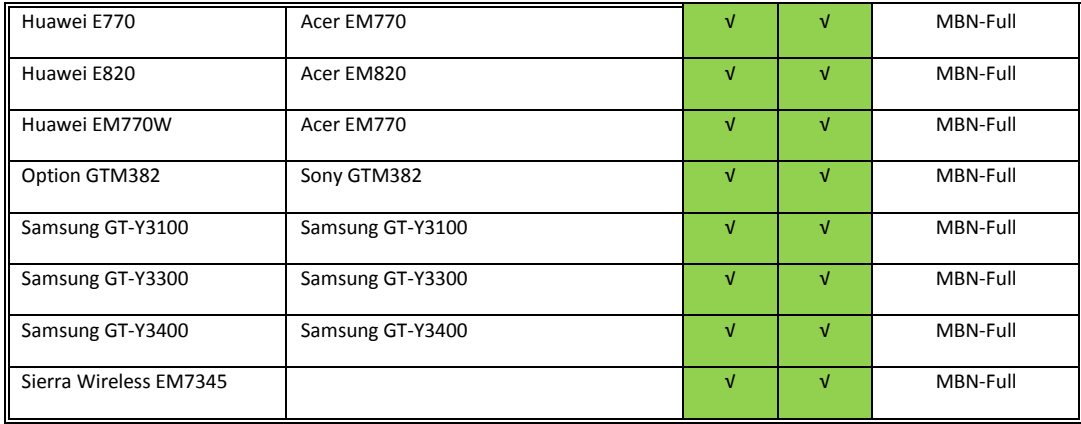

Integrated, tested, and supported.

#### <span id="page-6-0"></span>Firmware

- If the device is detected and works properly it is usually not necessary to update the firmware.
- A working installation of Vodafone Mobile Broadband on a computer is required to perform a firmware upgrade.
- We recommend contacting the support hotline in your country for instructions on firmware upgrades.

In case you would like to perform an upgrade of your Built-in Mobile Broadband module firmware, please contact your computer manufacturer for further instructions.

#### <span id="page-6-1"></span>Determining which firmware is installed

- 1) Start the Vodafone Mobile Broadband application
- 2) Go to view
- 3) Select <Diagnostics> in the menu
- 4) The <Device> tab will show the "firmware version" of the device

### <span id="page-6-2"></span>Language & Network Support

**The following languages and mobile networks are supported with this software:**

Vodafone Global Product Support © Vodafone Group 2016 Page 7 of 26

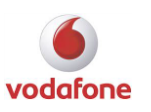

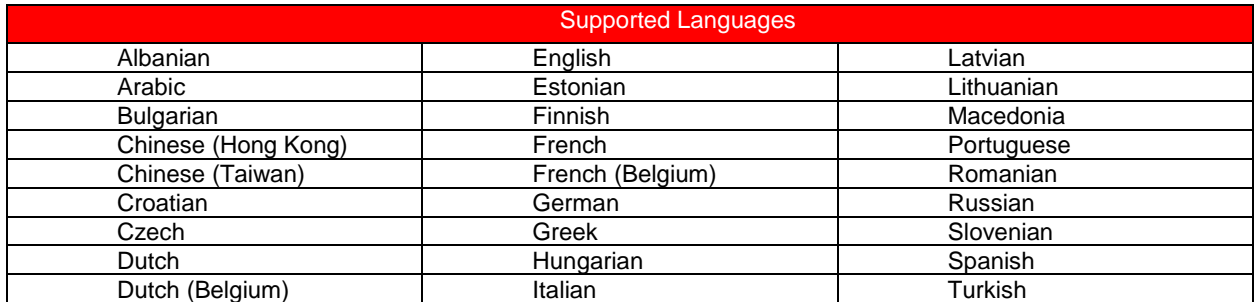

#### **Supported OpCo's and partner's network**

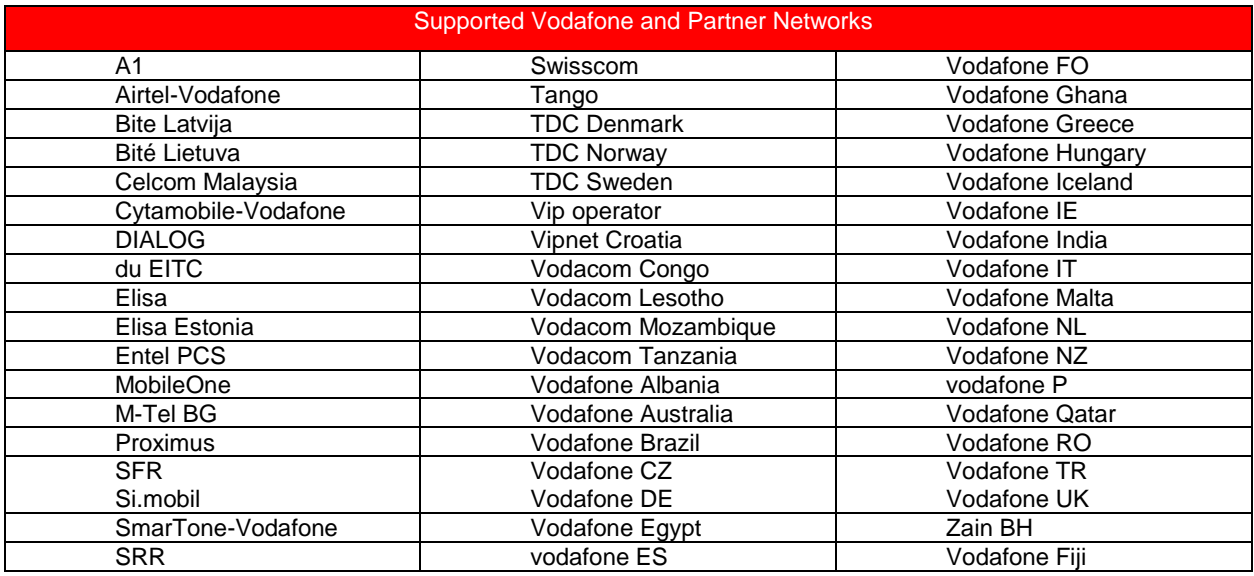

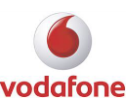

### <span id="page-8-0"></span>Removal instructions

- Open the Windows < Control Panel>
- Double-click <Programs and features>
- Right-click and select <Vodafone Mobile Broadband> and select <Uninstall>

#### <span id="page-8-1"></span>Removing profile data

To remove profile settings and user specific data please delete the data folder in the user profile. This will delete SMS and contact information, as well as device profiles.

- Please make sure that showing hidden files and folders is turned on in your folder options
- Open C:\Users\%USERNAME%\AppData\Roaming\Vodafone\
- Delete the "Vodafone Mobile Broadband" folder

### <span id="page-8-2"></span>Known issues and limitations

#### <span id="page-8-3"></span>General limitations

- [327] usually the QuickStart WebUi shows a stronger signal strength (more signal bars) than VMB. The algorithm of VMB and the WebUi to determine the number of signal bars is not exactly the same.
- [326] When installing VMB on Win 8 / 8.1 a dialog box "An app on the PC needs to install the following feature: .Net Framework 3.5 (including .Net 2.0 and 3.0)" may appear up to 3 times.
- [325] The link to Videothek for Vf Germany (CR 250) was implemented for VMB versions from VMB 10.1.106.28614 RC1 to VMB 10.2.304.33770 RC1. This link (url desktop shortcut) for the German OpCo was created at runtime. So it remains after uninstalling these VMB versions and has to be deleted manually.
- [307] VMB 10.3.407.45991 RC1 and all versions of VMB 10.3.408 don't support Vodafone.de. The plugin for CR 351 "Germany Dashboard Evolution" has been implemented in these VMB versions. The plugin will be removed again in VMB 10.3.409.
- [156] Using K5005 a LTE connection is only possible if the device is set to "4G Only". It falls back to 3G when it is set to "4G Preferred". This is a network limitation. Same problem with LTE and GPRS.
- [151] LTE network does not yet support the APN "event.vodafone.de". Therefore customers using WebSessions cannot connect via LTE network.
- [084] Using NDIS 6.2: Microsoft VAN shows wrong number of Signal bars.
- [071] Cisco Client 5.0.0.7.0290 / No working vpn connection with Huawei devices under Win7 (no dashboard issue). There is a fix for this problem : [http://www.citrix.com/lang/English/lp/lp\\_1680845.asp](http://www.citrix.com/lang/English/lp/lp_1680845.asp)
- [040] Windows 7 and NDIS 6.2 devices: it is not possible to enter the PUK. This is a Microsoft bug which will be fixed in Windows 7 Service Pack 1
- [011] If the own number (MSISDN) cannot be accessed or found a link to the relevant section of the Help file is displayed on the Help/Diagnostics window. Please select "Device" on this page of the Help file to get further information to get the MSISDN.
- [013] VMB does not support more than one attached device at the same time.

Vodafone Global Product Support © Vodafone Group 2016 Page 9 of 26

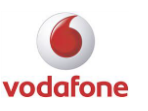

- [014] For some wireless LANs, automatic authentication is done as soon as the connection is established. This authentication needs some data from the SIM card. If the SIM card is inserted for the first time, there is a possibility that the data is not ready for successful authentication. Workaround: Disconnect and connecting again.
- [015] Automatic authentication which is done for some wireless LANs is dependent on the server side as well, and can last up to 30 seconds.

#### <span id="page-9-0"></span>Software

- [345] A MobileBroadband stopped working can occur if a Cisco Anyconnect Client before 3.1.05160 is used.
- [339] If the error message 'The File "filterconfig\_x86.exe1" is not marked for installation' appears during an upgrade scenario, then do the following workaround:
	- 1. Cancel the installation process, 2. Reboot the system, 3. Start the installation again.
- [338] VMB stops working when Cisco Anyconnect Client 3.1.03103 is installed. Not reproducible using Cisco Anyconnect Client 3.1.04072 or 3.1.05170.
- [323] The WebUI and VMB applications and Microsoft VAN may use different algorithms to map the signal strength to bars and therefore they show a different number of bars in the same network at the same time. Furthermore the current signal state indicated by the bars may fluctuate in a real environment, and the three applications may not update the signal strength display at the same time.
- [319] Upgrade from VMB OEM build to VMB FULL is not supported. Please first uninstall the VMB OEM build and then install VMB FULL.
- [314] F5 BIG-IP VPN-Client: Autoconnect VPN on connect does not work although VPN is configured to connect automatically the VPN on mobile connect. The resulting message "You are not connected" when connecting to the mobile network does not mean that there is no mobile connection but that there is no open VPN session to the VPN gateway (F5 Edge gateway in the current case).
- [313] In rare cases there is an inconsistency between the actual network signal strength shown in the Web UI and the VMB Dashboard. Sometimes VMB shows no signal bars although there is still an active internet connection working fine.
- [310] Exiting VMB always closes all dial-up connections. Consequently, in Germany, exiting VMB will close connections over Alice DSL, because these are also dial-up connections.
- [180] Global WiFi registration is still valid for device even after uninstalling the VMB client. In manage global WiFi window Update, Deregister, Finder and timeout setting options are still available after re-installing VMB. Tested using VMB 10.3.402.
- 152] The progress bar which is shown during standard action "Removing backup files" takes longer than expected, because custom action which (pre-)install drivers is also being executed while displaying string "Removing backup files" and this custom action can take several minutes in an upgrade scenario. This behavior has only been observed on computers that are connected to the internet while VMB gets installed / updated. Windows checks if it could find newer drivers.
- [148] When upgrading VMB 10.1.000.25677 RC6 Full to a higher VMB version a critical exception may occur while uninstalling the old version. Workaround: First uninstall VMB 10.1.000.25677 RC6 Full manually before installing the new version. Alternative workaround: After rebooting and a 2nd attempt to install the new VMB version, the old version gets uninstalled and the new version can be installed.
- [146] Disconnect not possible while sending/receiving a SMS (sequence). This is a design limitation.

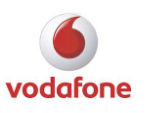

- [144] Malware warning for VmbServiceConfig.exe from Avast because the file is new and unknown. For more information please have a look at [https://blog.avast.com/2012/03/20/autosandbox-why-are](https://blog.avast.com/2012/03/20/autosandbox-why-are-you-annoying-me/)[you-annoying-me/](https://blog.avast.com/2012/03/20/autosandbox-why-are-you-annoying-me/) (Mantis 30466)
- [120] Mobile device switched off when deactivating Wlan module while ABC automatic mode is switched on.
- [103] VPN traffic is not measured by VMB when VPN client is not 'connected' with VMB, e.g. for Cisco VPN client: you have to click VPN tab>Application>Cisco>VPN profile if you want the data traffic be measured by VMB.
- [083] Not possible to re-install BMOC as part of VMB after having removed BMOC. (Mantis 25893, BM ticket 10209-000002)
- [078] Limitations in selecting a network manually with MBN: When a network and a bearer is selected manually MBN works quite well. The chosen settings become active when a connection gets established. BUT:After a few moments MBN selects the best available bearer if one is available (see PacketServiceStateChanged-Event (CurrentDataClass)) – so it's quite useless to preselect a bearer with MBN.
- [075] VMB MBN does not support USSD and Sync Contacts Option in SMS application.
- [053] When device is inserted with an INACTIVE SIM, no message pops up saying SIM NOT ACTIVATED.
- [041] Language Azeri cannot be selected during installation. If you would like to use Azeri in the application, please select a different language for the installation and switch to Azeri afterwards using  $\bullet$ , <Options>, <Language>

#### <span id="page-10-0"></span>QuickStart SKU limitations

- [330] Huawei QuickStart devices: Long loading time of error message when sending a SMS and the SMS Message Centre number is incorrect.
- [324] All connection profiles used over QuickStart devices (on Windows 7) are saved and stay permanently on the QuickStart device (together with the username and password).
- [300] It's a limitation of the QuickStart approach that you have no access to special device features/updates when the VPN is active. Once a VPN tunnel is set, is not possible to access to the modem configuration (192.168.9.1). Therefore is not possible to read SMS, Account options, etc.
- [301] QuickStart SKU: Config SMSs for OpCo specific data (part of CR 351) are not evaluated.
- [302] QuickStart SKU: IMSI switching (Indian Roaming) is not possible.
- [303] QuickStart SKU: No APN checking plugin (see CR 303)
- [304] QuickStart SKU: Ultra Card detection is not supported.
- [305] QuickStart SKU: All features depending on USSD are not supported (e.g. Own Number, Balance Check, Data Bundles,) They have to be implemented by the Web UI.
- [306] QuickStart SKU: Disabled features are described in the file Customization.xml, e.g. market segment 'Global WiFi', throughput and volume for Mobile/WebSession, ribbon groups on Priorities View, profiles for WWAN and WebSessions, HomeZone, Voucher, Balance, incoming messages should not be handled

#### <span id="page-10-1"></span>General device issues

- [334] If a mobile device is not mentioned in the list of supported devices (**Error! Reference source not found.**) , then the following services may not be available:
	- Dial-up functionality
	- Pre-pay account handling (for example checking or topping up the balance of a pre-pay account)
	- The International Roaming Switcher in India
	- Location services using the Cell Id and Local Area Code of the current cell

Vodafone Global Product Support  $\bullet$   $\bullet$  Vodafone Group 2016 Page 11 of 26

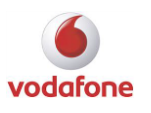

- [166] A Quickstart device cannot be found if VPN is active when starting VMB.
- [165] VMB supports only one QuickStart device at the same time, please remove all other devices and leave just the one you are using.
- [017] Contacts: Unicode is implemented but most of the devices do not support Unicode. Only Sierra Wireless, Motorola and LG devices support Unicode phonebooks. All other devices do not support them: Novatel, Option, Sony Ericsson, Seiko, Nokia 6282, Samsung, Rim, HTC. No phonebook import possible if contacts contain special unicode characters.

No phonebook export (add contacts) to SIM / device possible if contacts on SIM / device contain special unicode characters.

- For some MBN devices (e.g. for specific embedded devices, see also chapter 3.3) there is no support for functionality that is based on:
	- o Windows phone book (i.e. Dial-Up),
	- o USSD (i.e. many account-handling activities like 'Check Balance' or 'Top Up'),
	- o AT commands (i.e. 'International Roaming Switcher' in India), and
	- o Location (i.e. LAC, Cell Id, RNC Id).

#### <span id="page-11-0"></span>Huawei devices

- [343] On Windows 8 the K4605 is not initialised on approximately 60% of attempts. This is a device/ firmware issue which is not expected to be fixed in the future.
- [342] K4605 returns an error when manually searching for networks on Windows 8. This device / chipset issue is not expected to be fixed in the future.
- [337] K5150: Missing bearer types when running on Win 8.x. VMB shows only "4G|LTE Preferred" in the bearer preferences window for K5150.
- [333] K5150: Sometimes VMB does not recognise the K5150 when inserted in a laptop with Sierra Wireless Gobi 2000 before the laptop is started. In such a case try to remove and insert again the K5150 into the same USB port. Or try to use a different USB port.
- [322] When the user is searching for networks in Web UI, VMB is displaying "please insert SIM". This issue occurs when using Huawei QuickStart devices except K4606 and K5150.
- [320] The displayed signal strength when using QuickStart devices (K4305, K5150, K4606) is evidently higher than the signal strength when using non-QuickStart devices.
- [315] K5005 (FW 9.2): The session data counter is not resetted after disconnect and re-connect a 4G LTE connection. When establishing a new LTE connection the session data counter starts with the value of the last session. The wrong data are delivered by the device (FW).
- [308] K5005: Wrong data transfer reported, flow values drop down while connected. Tested with Firmware 9.2 (FW=11.533.03.10.11 Driver=2.0.6.719). This device is end of life, so we will not get a new FW.
- [193] K4505: Device disabled after enter PIN. This was only seen on first plug in
- [185] EM770W (FW: 11.126.08.31.00): After hibernate mode VMB remains in status "Mobile device detected". Connect button is greyed out. Tested with Aspire 1410.
- [184] K3773: During Network search VMB sometimes shows "Please insert SIM". Tested with FW 3.0 and WebUI 1.6
- [178] K4605: When performing "Importing contacts from SIM" the device stops importing contacts after an invalid character in the text string.
- [174] K4505, (VDBSDK <= 1.0.24): Device remains in 'Network search' after re-enable. Workaround: Sim Status will be updated using AT^CPIN?, which in turn will force the device to disappear as soon as possible. This workaround will be in VDBSDK (1.0.25.
- [172] K5005 with FW8.2: all non-VF networks are available.

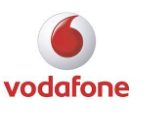

- [169] K5005, K4605 / MBN SMS on Win8: Receiving an SMS while the storage is full, a random SMS is deleted to accommodate the new one. (Firmware: 8.2 (K5005), Drivers: 4.25.05.11).
- [168] K5005: Strange things (irrelevant messages) happen after entering correct PIN or PUK. Tested using OsVersion=Win7, DriverVersion=2.0.6.714, FirmwareVersion=11.433.25.10.11.
- [163] K3772: Device category in "Start / Devices and Printers" is displayed as "Optical drive". Tested with Windows 7 and Windows 8.
- [150] The QuickStart Devices K3773 and K4305 (FW < 1.2) use the IP Address 192.168.1.1 which is also used by many WiFi routers. K4305 (FW 1.2 or higher) uses 192.168.9.1
- [147] In very rare cases the K4505 performs a reset due to thermal problems when it is used a very long time.
- [145] K3520-Z is not supported in Win8.
- [141] K5005 gets hot and stops responding after using it a long time. At first the speed slows down and finally it stops responding. After unplugging and cooling down it works again.
- $\bullet$  [131] K3770 (FW 21.023.04.00.11), K3771 (FW 21.023.04.00.11): The manufacturer name in netsh.exe of both devices on Win7 and Win8 is displayed as "huawei" instead of "Vodafone (Huawei)". Fixed with FW V3.1(21.023.05.00.11), but it is not yet globally TA-ed.
- [130] K4505: The service provider name of Vodafone DE is reported by netsh.exe and MS-VAN as "voda DE" and not as expected: Vodafone.de. No FW update planned for the K4505.
- [129] K5005 does not support PIN2/PUK2.
- [125] K5005 has no AT command to report back the LTE cat in used by UE.
- [122] K4605 Rev. version 4.5, FW version 11.113.17.10.11: The Phonebook entries can't be read using UCS2 but only if the interface is set to IRA. Will be fixed with next FW version.
- [119] K4605: GPRS network information is not shown in VMB Tab "Status".
- [110] K3765: Wrong behavior in Power Management options. This is a known issue regarding old devices such as K3765, and it is fixed for newer devices such as K4505,K4510,K4511.
- [096] K4505: Win7-VAN: NDIS APN was not recognized. This is a driver issue and not related to VMB.
- [092] Huawei K4505: Win7: Not expected DHCP lease time shown in cmd.exe. 2 hours instead of 24 hours.
- [074] Huawei K3765: MS VAN says "Unidentified network" when connected with VMB using K3765 (NDIS 5.1). K3765 is not an NDIS 6.2 supported device.
- [067] Huawei K3765: Long LAC value reported. LAC values should have a max. Length of 2 bytes (that means values < 65535) the K3765 reports values like 196794. The effect is that MyLocation will never work correct with this device.

#### <span id="page-12-0"></span>ZTE devices

- [345] K3805-Z on Windows 7: Device not visible in VAN after a replug.
- [344] K3806-Z: On Windows 7/8 the DNS cannot manually set for the device. This device limitation is not expected to be fixed in future
- [340] K3806-Z: On Windows 8 multi-part SMS messages are not received. This device limitation is not expected to be fixed in the future.
- [332] ZTE Quickstart devices do not support static IP addresses in connection profiles.
- [329] K5008-Z: In very rare cases VMB might not process a certain SMS.
- [328] When using ZTE QuickStart devices only one custom connection profile can be created.
- [316] K3772-Z: VMB shows "mobile device detected" endless. This issue occurs with VBD SDK version 1.0.29 (since VMB 10.3.400 RC1).

Vodafone Global Product Support 
<sup>©</sup> Vodafone Group 2016
<sup>26</sup>

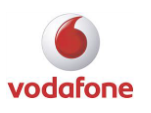

- [312] When using ZTE K5008-Z VMB ignores connection profiles which have undefined authentication value (pap).
- [309] K-5006Z, UK SIM: Status for Vodafone 2G/3G/4G(UK-SIM) in the manual network selection is "Unknown", although a compound with 2G/3G is possible. Using a German SIM it works as expected! Currently no FW-MR is planned. Workaround: upgrade to K5008-Z.
- [192] K5006-Z: Device returns an exception when using GetSmsConfiguration. Currently no FW-MR is planned. Workaround: upgrade to K5008-Z.
- [189] K5006-Z (FW 3.2): VMB shows wrong bearer indicators while device LED displays the correct indicator. Currently no FW-MR is planned. Workaround: upgrade to K5008-Z.
- [188] K3806-z: After disconnect from 2G, VMB shows operator and bearer but the connect button is greyed out. The device is unsupported by ZTE.
- [181] K3765-Z not recognized after first plug in but after reboot the device was recognized. The device has status "end of life", therefore no more support.
- [176] K3772-Z: New SMS has "old" attribute. When a new SMS is available and you click the Get Messages button, the new message is listed with the attribute "old". Occurs only on Win8.
- $\bullet$  [175] K3772-Z sets DNS address as fec0:0:0:ffff::1%1. But a connection can be established successfully and browsing is possible.
- [167] Using K3806-Z: The L2TP/IPSec VPN connection using the Windows 7 embedded Microsoft VPN client is not working.
- [160] K5006-Z, Win7 32 Bit: On some systems MBN of "Win7" stops working and then VMB cannot communicate with the device anymore and shows an unexpected behavior. The command "netsh mbn show interface" does not respond too; this is a test for this situation. A restart of Windows is required to get MBN working again. Workaround (recommended only if the problem occurs frequently): install Microsoft Windows 7 Hotfixes 519740 and 2615592 (e.g. <http://support.microsoft.com/kb/2519740/EN-US> and <http://support.microsoft.com/kb/2615592/EN-US>)
- [149] K3805-Z, K3806-Z, K4510-Z: Bad-looking FW information in Diagnostic menu. Will be fixed in the next FW MR.
- [137] Netsh.exe (Win7 32/64) reports that the device K3805-Z (FW R1.5.3.3), K3770-Z, K3772-Z, K3806-Z, and K4510-Z is an embedded module: "Mobile Broadband device is embedded in the system". To be fixed with a FW MR.
- [123] K4510-Z: VMB gets in to inconsistent state after unplug and replug the device within less than 10 seconds while a connection is successfully established. This issue doesn't occur if the device is not connected or if you wait more than 10 seconds to replug the device.
- [112] K3770-Z, FW version BD\_K3770V0.2RAPTOR\_R4.0: Operator selection sometimes fails (about 60% of the times) because OnSetRegisterModeComplete MB API event is not reported.
- [109] K3806-Z: Issues when trying to connect to GPRS after network search. Sometimes the LED and VMB indicator and the connection behavior is inconsistent after a network search. When unplugging and replugging the device all works fine again.
- [107] When upgrading from 10.1.0.25677 RC6 Full to this or any newer VMB version: Icera drivers for K3806-Z are not updated (remain version 4.3.32.3613). Workaround: Manually remove the old version of VMB from the target system, e.g. by using Add/Remove Software Panel, before installing the new version of VMB.
- [102] K4505-Z (FW B10): After successful registration on a non-Vodafone network VMB connects to a Vodafone network (e.g. Vodafone.de). The chip for K4505-Z has reached EOL.
- [099] Win7-VAN: NDIS APN was not recognized and had to be entered manually. Tested using K3805-Z, Fw 1.5.3.2, Win7 32.

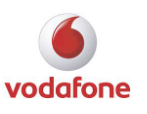

- [098] K3806-Z / Win7: It is not possible to store a PIN longer than 4 characters. (Mantis 25463). Will be fixed with next driver set newer than 12.0.0.27.
- [097] ZTE K4505-Z: Win7: Not expected DHCP lease time shown in cmd.exe. 2 hours instead of 24 hours.
- [063] ZTE K3806-z sometimes fails to connect on Win 7 after resuming from standby
- [036] ZTE K3805-Z: Cannot send SMS with Turkish special characters.

#### <span id="page-14-0"></span>Qualcomm WWAN adapter

- [341] K4605, K4505 and the K5006-Z: Sometimes on Windows 8 an error "no networks found" is displayed during a manual network search. This is a device limitation in the Qualcomm code which is not expected to be fixed in the future.
- [321] Sierra Wireless Gobi 2000 installed in Fujitsu laptops doesn't work after resume from hibernate with the TAed device driver version 1.01.18. Workaround: Update to non-TAed driver version 1.1.180.
- [318] Gobi 2000: Mbnsdk: Device not detected after resume from hibernate. Gobi 2000 is an end of life product.
- [317] Gobi 2000: Mbnsdk: Sometimes no SIM found after resume from hibernate. Gobi 2000 is an end of life product.
- [127] In rare cases Windows OS freezes during VMB app restart using a Sierra Wireless Gobi2000 [121] Generic Gobi 3000 reports a wrong SIM-PIN state when using a SIM that doesn't support PIN2/PUK2. The issue only happens if the SMSI SDK is used.
- [111] Fujitsu Celsius H Series with Sierra Gobi 2000 using an IE SIM: the internet cannot be accessed because of very little received data.
- [066] Gobi 2000: Sometimes RAS error 770 occurs when trying to connect
- [039] Gobi 2000: Provider name cropped for Vodafone. It will be fixed with Gobi3000.
- [038] Gobi 2000: Manual changes in DNS settings are not taken into account (Mantis 16473, vi 37418, 41023). It will be fixed wit Gobi3000.
- [035] Embedded Gobi2000 module (Dell D5620 und Lenovo Qualcomm Gobi 2000 HS-USB Modem): no connection possible using FW xx-3574 and UltraCard SIM. Reason: not supported USSD command regarding the UltraCard SIM. Solved using FW xx-3600 / driver version 2.0.7.1

#### <span id="page-14-1"></span>Ericsson devices

- [194] N5321gw: Import/export of contacts to/from SIM not possible using VMB 10.3.407. N5321gw is a new MBN device and not yet fully supported in VMB 10.3.407.
- [106] F3307 R2: Bearer indication is stuck in "HSDPA" even in R99 coverage (bearer indication is "HSDPA" instead of "UMTS"). Issue is fixed in later products (F5521gw).
- [110] D5540 F3607, hs2340 F5521: Network name not displayed in VAN with a Roaming SIM that does not contain the Home Provider name in SPDI file
- [038] Under Win7: Usage counter not reset after disconnect and reconnect
- [023] Phonebook functionality works erroneous with Ericsson devices when synchronizing contacts if a contact contains a "\"

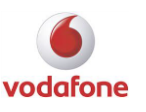

#### <span id="page-15-0"></span>Sierra Wireless devices

- [336] EM7345: Not possible to set bearer preference. If the EM7345 finds the LTE network, all settings of the VMB Bearer Preferences tab of the setting screen are ignored except "4G Preferred".
- [335] MC7710: On Windows 7 / Windows 8.0: Deactivating the device via VMB doesn't persist after reboot. This issue doesn't occur on Windows 8.1.
- [331] In very rare cases, on laptops with Sierra Wireless embedded device, MBN-supported-devices are not recognized by VAN or VMB. Workaround: Shut down the laptop (on Windows 8 run "shutdown /r"), maybe remove the battery and power supply for 30 seconds and reboot. After that the corresponding device will be recognized.
- [161] On OS systems where the VBScript engine is disabled, VMB 10.3.300 Full cannot be installed due to a VBScript error (2738). The reason is a VBScript custom action in the "SierraWireless Merge Module". Therefore the feature "SierraWireless Merge Module" will be temporarily disabled in 10.3.**301** RC1. So embedded SW devices Sierra Wireless MC8755 and Sierra Wireless MC8775 won't no longer be supported until Sierra Wireless fixes this issue.

#### <span id="page-15-1"></span>Samsung devices

- [108] GT3300 (FW Y3300BUKB1, dr. 5.35.8292.0) on Windows 7 32-bit SP1: MS VAN: Roaming partner name is not correct:"Vodafone.de vodafone" instead of "Vodafone.de".
- [087] NC10/Y3100: In rare cases VMB closed after first connection. Workaround: Restart VMB. NC10/Y3100 has reached EOL.
- [046] GT-Y3100: on Win7 VMB indicates GPRS when not connected although set to "3G Only". GT-Y3100 has reached EOL.

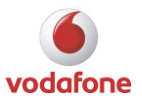

# <span id="page-16-0"></span>Supported conflicting applications

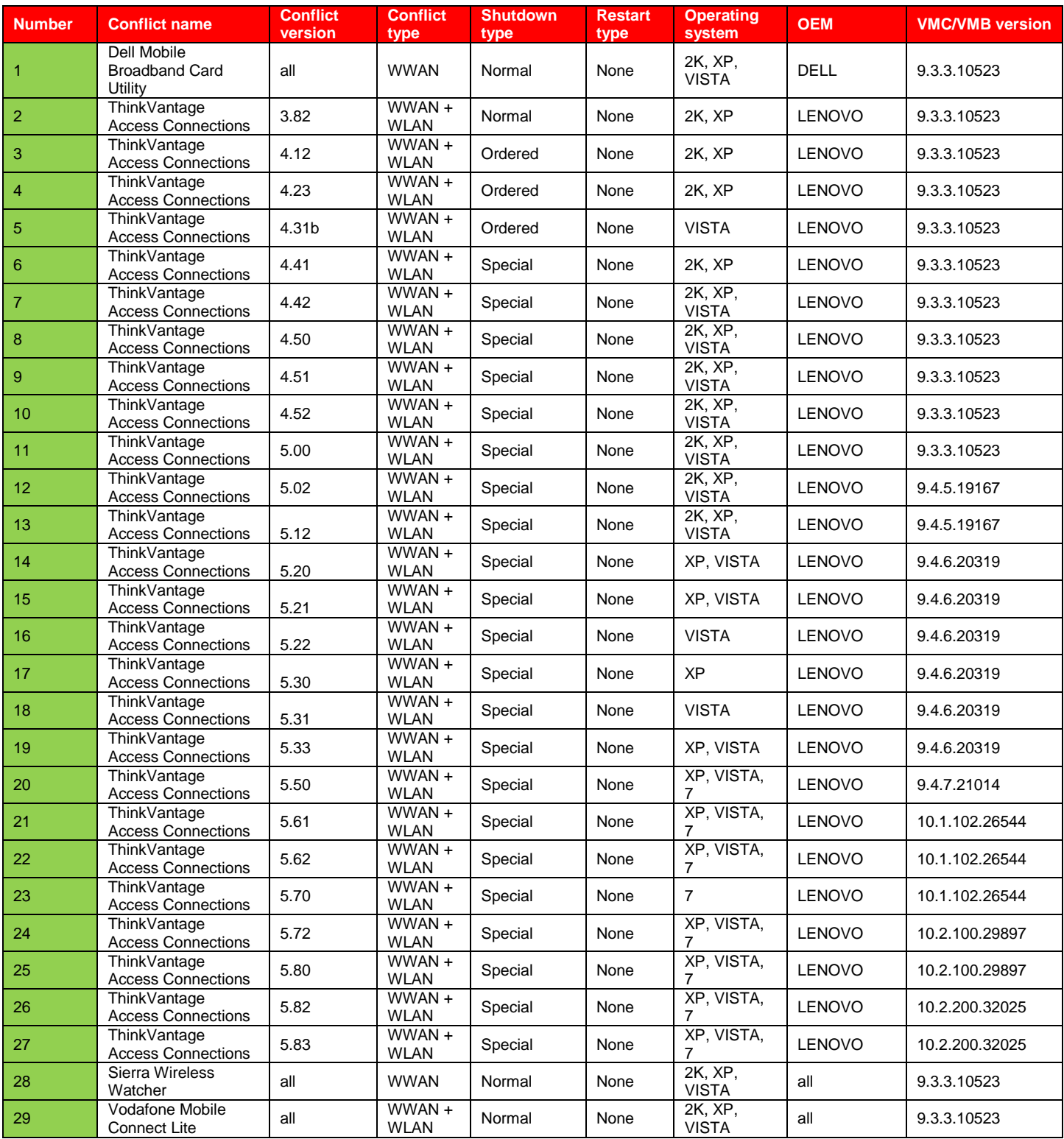

Vodafone Global Product Support © Vodafone Group 2016 Page 17 of 26

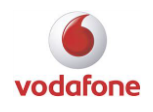

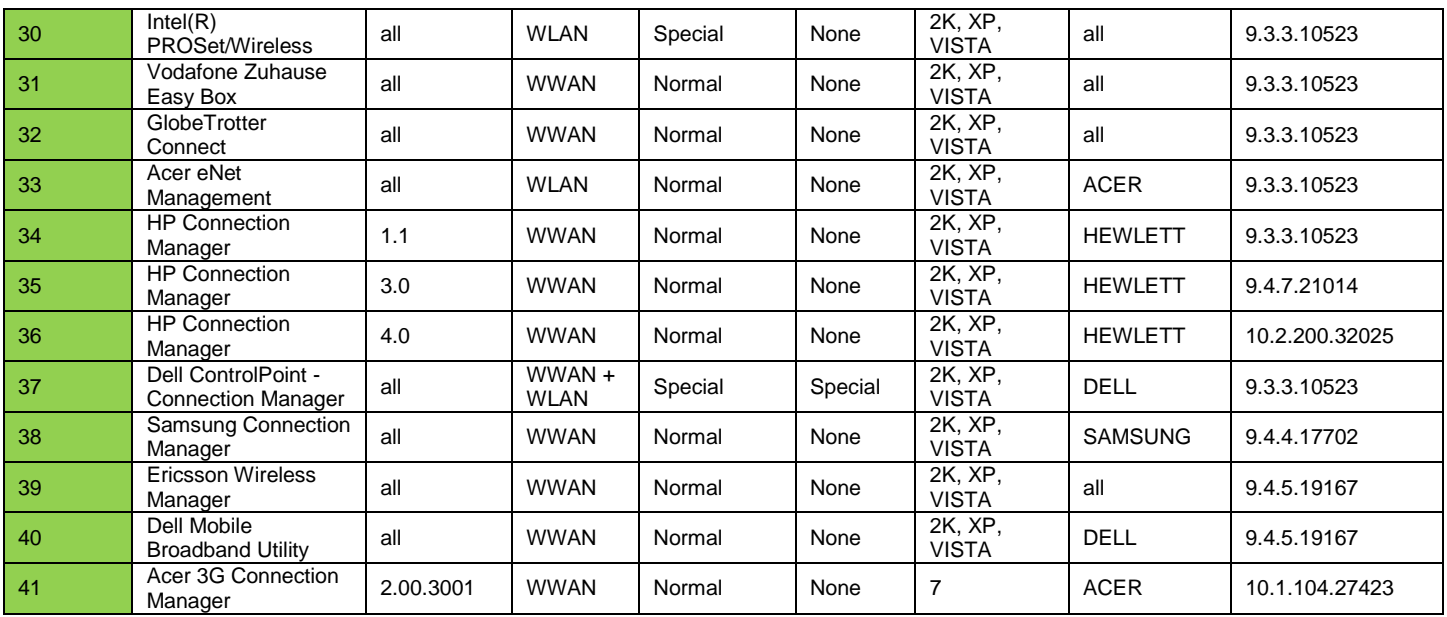

# <span id="page-17-0"></span>Supported VPN clients

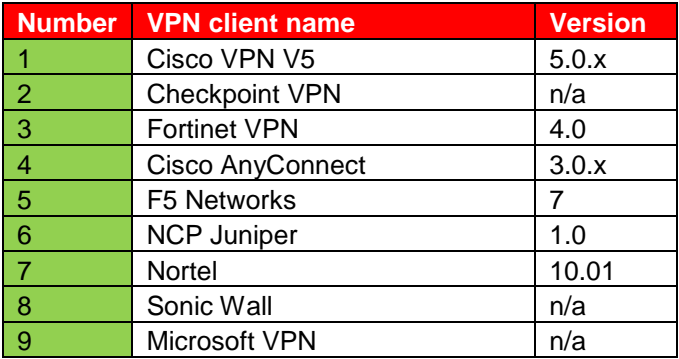

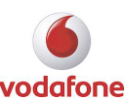

### <span id="page-18-0"></span>Changes to previous VMB versions

- 476 (Rebase VMB to new .Net) (VMB 10.5.0.50241 RC1)
- 480 (Digital Security Signature) (VMB 10.5.1.50518 RC1)
- 482 (VMB for Windows User Experience Rebrand) (VMB 10.5.1.50518 RC1)
- 488 (PR 249) VMB Software Update Spain (Prepay change) (VMB 10.5.2.51282 RC1)
- 492 (WebUI SoR Certification) (VMB 10.5.2.51282 RC1)
- 493 Upgrade VMB to current Microsoft Native Wifi API (VMB 10.5.2.51282 RC1)
- 246 (Add Roaming to ABC Assistant Screenflow) (VMB 10.3.100.32994)
- 255 (Multiple SDK Support) (VMB 10.3.300.42078 RC1)
- 284 (Sierra Wireless SDK DALI Provider) (VMB 10.3.200.36472 RC1)
- 287 (Add HomeZone text back into Gadget) (VMB 10.3.100.32994)
- 292 (RNDIS, HTTP API DALI Provider) (VMB 10.3.200.36472 RC1)
- 295 (Flexible Controls in Prepay View) (VMB 10.3.200.35107)
- 300 (IPv6 Phase 1) (VMB 10.3.300.42078 RC1)
- 303 (APN checking plug in (for VF-UK)) (VMB 10.3.203.38322 RC2)
- 311 (Integrate BOC version 4.3.2 for Vf DE) (VMB 10.3.200.35107)
- 312 (Amend Start and Close Options) (VMB 10.3.202.37394 RC1
- 313 (Vf-UK enhance customer experience phase 1 20111009\_v3) (VMB 10.3.200.36472 RC1)
- 316 (Amend What's new Window) (VMB 10.3.202.37394 RC1)
- 319 (Flexible Presentation of Account Types)(VMB 10.3.200.36472 RC1)
- 329 (Add clickable links to incoming messages) (VMB 10.3.203.38322 RC2)
- 333 (Global WiFi Integration) (VMB 10.3.207.40215 RC1)
- 334 (Additional Mondrian API Calls) (VMB 10.3.400.43138 RC1)
- 335 (Mondrian Authentication) (VMB 10.3.400.43138 RC1)
- 336 (Quickstart: DALI Provider for ZTE HTTP Device) (VMB 10.3.301.42866)
- 338 (Install continues without Net Framework v0.1) (VMB 10.3.300.42078 RC1)
- 339 (User Control of OpCo Hotspots) (VMB 10.3.204.39000 RC1)
- 344 (Two new buttons in Diagnostics window) (VMB 10.3.204.39000 RC1)
- 350 (Prepay for Swisscom) (VMB 10.3.206.40060 RC2)
- 351 (Dashboard Evolution for VF-DE)(VMB 10.3.407.45991 RC1)
- 353 (New SIM Detected Window) (VMB 10.3.300.42078 RC1)
- 361 (Add Patch to change the BT Openzone certificate fingerprint) (VMB 10.3.210.41379 RC1)
- 362 (Prepay for VF-Qatar) (VMB 10.3.210.41379 RC1)
- 365 ("Improve Progress Window Cancel UX") (VMB 10.3.301.42866)
- 366 (Simplify ABC Connect & Switch Dialogs) (VMB 10.3.301.42866)
- 367 (USSD 2 Menus for Vodafone Tanzania) (VMB 10.3.301.42866)
- 369 (Correct error message for UltraCard) (VMB 10.3.300.42078 RC1)
- 371 (remove SMSI sdk) (VMB 10.3.400.43138 RC1)
- 373 (Remove trailing F values from the IccID) (VMB 10.3.402.44263 RC1)
- 374 (Re-instate CR 249 in new QuickStart splash screen)
- 375 (Improve Usage view when Limit exceeded) (VMB 10.3.301.42866)
- 376 (Simplify prompt settings) (VMB 10.3.301.42866)
- 377 (VMB configuration to enable device on start-up) (VMB 10.3.400.43138 RC1)
- 378 (Additional Uninstall Action) (VMB 10.3.301.42866)
- 379 (National Roaming for VF-AU) (VMB 10.3.405.45220 RC1)

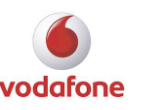

- 380 (Save Status of Updates and News items) (VMB 10.3.401.43721 RC1)
- 382 (Remove SIM number from Branding bar) (VMB 10.3.400.43138 RC1)
- 385 (Dynamic USSD Menus for VF-GH Contract) (VMB 10.3.401.43721 RC1)
- 386 (Install Novatium App for Vodafone India) (VMB 10.3.402.44263 RC1)
- 387 (Landing Page for Vodafone India) (VMB 10.3.401.43721 RC1)
- 388 (Blind Integration (of all pre-registed PIDs / Vids)) (VMB 10.3.405.45220 RC1)
- 394 (Add missing days to Usage selection) (VMB 10.3.402.44263 RC1)
- 395 (Add PDF file for VF-Romania) (VMB 10.3.402.44263 RC1)
- 396 (Add PIN Help file for VF-Spain) (VMB 10.3.402.44263 RC1)
- 397 (Add support for RTL messages for VF-EG) (VMB 10.3.405.45220 RC1)
- 398 (Quickstart Device Integration into VMB Full) (VMB 10.3.405.45220 RC1)
- 399 (Make VMB compatible with FIPS 140-2) (VMB 10.3.405.45220 RC1)
- 400 (Enhanced connection detection (mantis 27699)) (VMB 10.3.407.45991 RC1)
- 402 (Remove Huawei Voice Client) (VMB 10.3.405.45220 RC1)
- 403 (Modified SMS and USSD in the Quickstart SDK) (VMB 10.3.403.44552 RC1)
- 401 (Quickstart Support for K3773) (VMB 10.3.405.45220 RC1)
- 404 (Disable MyLocation for all OpCos) (VMB 10.3.405.45220 RC1)
- 405 (Support for Concatenated SMS Messages in VMB Notifier) (VMB 10.3.408.46426 RC1)
- 406 (Update Infragistics module (mantis 34326)) (VMB 10.3.405.45220 RC1)
- 409 (Remove ABC 9.3 compatibility mode (mantis 33821)) (VMB 10.3.405.45220 RC1)
- 410 (Revise APN Checker) (VMB 10.3.407.45991 RC1)
- 411 (Simplify zero click for VF-DE) (VMB 10.3.405.45220 RC1)
- 412 (Vodacom SA Enhancements for Postpaid customers. Mantis 34839, 34840, 34841)(VMB 10.3.405.45220 RC1)
- 413 (Specific error message for incorrect APN (mantis 34078 & 34582)) (VMB 10.3.410.47672 RC2)
- 414 (My Account window for Ghana (mantis 34199)) (VMB 10.3.405.45220 RC1)
- 421 (Optimise Footprint) (VMB 10.3.407.45991 RC1)
- 423 (Sms indicator) (VMB 10.3.408.46426 RC1)
- 424 (Hide Reset and Logging in QuickStart SKU) (VMB 10.3.406.45697 RC1)
- 425 (Add Device Locked State) (VMB 10.3.410.47672 RC2)
- 426 (BT Openzone & Quickstart devices) (VMB 10.3.406.45697 RC1)
- 438 (Update Support for F5 VPN Client) (VMB 10.3.408.46426 RC1)
- 444 (Device Name from QS API) (VMB 10.3.410.47672 RC2)
- 450 (Remove ByteMobile and Flash Netgain clients) (VMB 10.3.409.46933 RC1)
- 451 (Implement support for LTE module Sierra Wireless EM7345 for Vodafone Office IT)
- (VMB 10.3.412.48742 RC1)
- 465 (FTS VMB Document Updates) (VMB 10.3.412.48742 RC1)
- 467 (Provide support for Vodafone Brazil) (VMB 10.3.412.48742 RC1)
- 469 (VMB Refactoring) (VMB 10.3.413.49320 RC1)
- 478 (Update accounts and services for Ghana) (VMB 10.3.414.50177 RC2)
- 479 (Vodacom SA Postpaid Data bundles) (VMB 10.3.414.50177 RC2)
- 123 (WLAN Authentication and QOS check before switching ) (VMB 10.2.0.24459)
- 152 (Basic Support of Generic NDIS 6.2 Devices in Win7) (VMB 10.2.0.24261)
- 157 (Windows7 Taskbar) (VMB 10.2.0.24261 testbuild)
- 161 (Interface to Ad Server) (VMB 10.2.0.25678)
- 189 (VSRA Reporting) (VMB 10.2.0.25333)
- 206 (Improved SIM swapping) (VMB 10.2.0.28906 RC2)

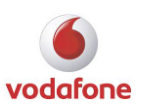

- 223 (Create separate account type for WebSessions with the restriction Mantis 25172)
- (VMB 10.2.0.28467 RC1)
- 225 (ABC Flow Update) (VMB 10.2.0.25678)
- 227 (Error message for Ad-hoc Wi-Fi problems on XP) (VMB 10.2.0.27369)
- 228 (Additional Display Names) (VMB 10.2.0.27369)
- 231 (Gadget Improvements) (VMB 10.2.0.27369)
- 235 (Enable Compression of Reporting Data) (VMB 10.2.0.28906 RC2)
- 238 (Flexible Usage and Prepay Views) (10.2.100.29897 RC1)
- 242 (UE Updates) (VMB 10.2.0.28467 RC1)
- 244 (Software Registration) (VMB 10.2.100.29243)
- 245 (Implement VSRA Reporting) (VMB 10.2.0.25333)
- 247 (Landing Page in Connect) (VMB 10.2.0.28979 RC3)
- 249 (1st Boot comfort message) (VMB 10.2.100.29243)
- 250 (Link to Videothek for Vf Germany) (VMB 10.2.0.28467 RC1)
- 251 (Port R201 Support to Full) (VMB 10.2.100.29243)
- 253 (VF-NL pre-pay button) (VMB 10.2.0.26316)
- 257 (Make Own Number feature OpCo-specific) (VMB 10.2.100.29556 testbuild)
- 258 (Add VSRA Shortcut button for DE Business Sku) (10.2.100.29897 RC1)
- 260 (Support language variants for OpCo display names) (VMB 10.2.0.28467 RC1)
- 261 (VF-UK BT Openzone Seamless Authentication Phase 1) (VMB 10.2.300.32558 RC1)
- 262 (SMS desktop icon configurable) (VMB 10.2.200.32025 RC1)
- 264 (Branding Refresh) (VMB 10.2.100.29556 testbuild)
- 281 (Add display name for HSPA bearer) (VMB 10.2.300.32558 RC1)
- 282 (Single left-click on Notification icon) (VMB 10.2.200.32025 RC1)
- 285 (Dynamic Data Bundles for Vodacom) (VMB 10.2.200.32025 RC1)
- 293 (Dynamic Data Bundles for Vodacom Phase II) (VMB 10.2.301.32820 RC1)
- 165 (advert panel for standard view) (VMB 10.1.0.24111 RC1)
- 193 (Default Values for WiFi Profile Creation) (VMB 10.1.0.22598)
- 198 (Show Mobile profile after install) (VMB 10.1.0.22598)
- 200 (Adjust Advanced-Standard window interaction) (VMB VMB 10.1.0.22598)
- 204 (Remove Standby and Hibernate Options) (VMB 10.1.0.22774)
- 209 (Options to enable or disable tooltips) (VMB 10.1.0.24111 RC1)
- 210 (Enhancements to WiFi Network Management) (VMB 10.1.0.22919)
- 215 (Plugin Extensions) (VMB 10.1.0.24111 RC1)
- 216 (Re-organise Registry Setting Folders) (VMB 10.1.0.23387)
- 218 (Use VMB Service to handle PUK on Win7) (VMB 10.1.0.24111 RC1)
- 221 (Change Installer Custom Actions from VB to C) (VMB 10.1.0.24111 RC1)
- 224 (Improve Edit VPN View) (VMB 10.1.0.24111 RC1)
- 229 (Optional Account-specific Online Bill link) (VMB 10.1.0.24111 RC1)
- 230 (Custom device button with K3806z) (VMB 10.1.0.24804 RC2)
- 232 (APN Password Protection) (VMB 10.1.0.24111 RC1)
- 236 (Dual Carrier support in reporting) (VMB VMB 10.1.102.26544 RC2)
- 240 (Remove updates as default on Corporate build) (VMB VMB 10.1.102.26544 RC2)
- 250 (Link to Videothek for Vf Germany) (VMB 10.1.104.28614 RC1)
- 254 (Consumer / Business differentiated offer) (VMB 10.1.104.27423 RC2)

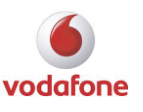

#### <span id="page-21-0"></span>Fixed in VMB 10.5.3.52495 RC1

- Two devices with same name in VMB device manager
- No NoSIM message Box
- 10.5: Selected device not the first one in the list
- Manager.Start: no DALI manager
- No Enter PIN Dialogue when needed.
- Active K5005 but VMB displayes device switched off
- OpCo 60202 Egypt: "www.vodafone.com.eg/data" has problems
- K4606 || after user force system to sleep mode, then wake up system " Pin code required " is not clickable and VMB can't connect
- K4606 name not shown correctly in VMB device view
- VMB screen "Select Wi-Fi" : layout needs rework
- VMB screen is not updated when ABC switches from Mobile to WiFi
- Options diagnostic device information don't appear unless sim card is inserted
- VMB 10.5.2.51282 RC1||Devices|| when connecting two devices at once, the name of one of them becomes that of the other
- OpCo 65501 South Africa Buy Data Bundles Via VMB
- VMB\_11.0.0.51961 || Arabic language is not right-aligned
- OpCo 20404 Netherlands, Prepaid: "Prepaid Bundle" vs. "Topup"
- Performance: App-close: It takes either 2,3 or 10,3 sec to close my VMB. 2,3 s is ok, 10,3 is not.
- Reset does not really reset.
- Unacceptable UE in UsageView: Ribbons inactive before explicit clicking into the ServiceModule
- OpCo 28802 Faroe Island : Support-hlml contains URL, not clickable
- OpCo 2860251 KKTC, Prepay: Opco-button BalanceCheck without function
- OpCo 2860251 KKTC : Support-html contains malformed URL/href
- OpCo 28001 Cyprus: Support-html opens links inApp, should do browser
- OpCo 27801 Malta : QuickCheck ---> HTTP 404
- OpCo 27602 Albania : EULA has link ---> HTTP 404 'Not found'
- OpCo 27402 Iceland : QuickCheck ---> HTTP 404 'Not found'
- OpCo 27402 Iceland : EULA contains URL --> HTTP 404 'Not found'
- OpCo 23403 Jersey : QuickCheck uses URL --> HTTP 404 'Not found'
- OpCo 23201 Austria : Support-html is the UK one
- OpCo 2380171 Norway : EULA uses URL --> times out
- OpCo 28401 Bulgaria : Opco-button eBook uses URL --> HTTP 404
- OpCo 28401 Bulgaia : Support-htm uses URL --> HTTP 404 'Not found'
- OpCo 28401 Bulgaria : EULA contains malformed URL
- OpCo 29340 Slovenia : Top-up by Credit Card used URL --> ERR\_TIMED\_OUT
- OpCo 29403 Macedonia : Top-up by card --> HTTP 404 'Not found'
- OpCo 29403 Macedonia : Button My Account --> HTTP 404 'Not found'
- OpCo 63001 Congo (DRC) : support-html uses URL --> HTTP 404 'Not found'
- SplashScreen and About-Screen: OpCos vs. Partners vs. Affiliates
- OpCo 24802 Estonia : EULA and support-html contain URL --> HTTP 404 'Not found'
- OpCo 24705 Latvia : support-html uses URL ---> HTTP 404 'Not found'
- OpCo 24705 Latvia : EULA uses URL ---> HTTP 404 'Not found'
- OpCo 24602 Lithuania : Support-html: contained links result in error, because inApp
- OpCo 21910 Croatia : Support-html contains malformed href
- OpCo 45406 Hong Kong: QuickCheck uses URL --> ERR\_TIMED\_OUT

Vodafone Global Product Support  $\bullet$   $\bullet$  Vodafone Group 2016 Page 22 of 26

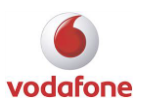

- OpCo 45406 Hong Kong : EULA contains corrupted URL
- OpCo 26202 Germany : SIM Activation contains URL ---> HTTP 404 'Not found'
- OpCo 52503 Singapore : EULA and support-html contain URL ---> HTTP 404 'Not found'
- OpCo 50213 Malaysia : QuickCheck uses URL ---> HTTP 404 'Not found'
- OpCo 42702 Qatar : EULA contains URL --> empty page
- OpCo 42602 Bahrain : QuickCheck leads to HTTP 403 'Forbidden'
- OpCo 42602 Bahrain : EULA contains URL --> HTTP 403 Forbidden: Access is denied.
- OpCo 42403 Dubai Prepay: UsageView.html has Portugese contents
- OpCo 42403 Dubai : Support-html contains URL --> HTTP 404
- OpCo 23003 Czech Republic EULA contains URL --> HTTP 404
- OpCo 23003 Czech Republic EULA contains misformed URL
- OpCo 28602 Turkey: Opco button Vodemnet: URL no longer valid
- OpCo 27077 Luxembourg QuickCheck: nothing happens
- **•** ICONFilePath gets never populated.
- VMB shows "no Sim found" where the device is disabled
- 10.5.x.50203: Wrong number of PIN attempts when using 2 devices with MBN SDK
- No Enter PIN dialogue
- VMB uses wrong device
- If one DALI SDK does not start/stop correctly, we cannot use any of them anymore
- After stopping DALI SDK DeviceDataSynchronizer still thinks there is a device and tries to select it
- VMB: 11.1.1.52318 || App locking does not reflect on 'Usage' ribbon area
- SMS-app: Import Contacts: Replace source "Outlook Express" with "Windows Contacts"
- VMB 11.1.1.52135 || Sudden error while clicking on 'Setup assistant'
- K4505: Device details are not displayed (IMEI, FW)
- VMB 11.1.1.52135-Arabic language-SMS-The icon and no of unread messages is displayed improperly
- VMB 11.1.0.52055 || K4201-Z device name is not shown
- Error message on "SMS could not be sent": Bad layout (too small)
- VMB 11.1.0.52055 || Warn before showing usage data check-box does not reflect automatically
- k5150 || 11.1.0.5255 || after user sort applications shortcuts in shortcut tab then restart VMB application don't maintain order of applications
- VMB 11.1.0.52055 || Shortcuts appears after disabling shortcut checkbox
- **Market segement window unusable when language is arabic**
- OpCo 21670 Hungary: QuickCheck leads to HTTP 404
- OpCo 21670 Hungary: Ad panel: can we add clickable URL?
- Bad Minimize of VMB window that displays the support-html
- OpCo 65601 South Africa: Support.html contain broken link
- OpCo 62002 Ghana: Support.html links to URL that has ERR\_TOO\_MANY\_REDIRECTS
- OpCo 60202 Egypt: Balance Check: reply via USSD or SMS?
- Opco 20810 France: QuickCheck links to empty web-page
- Opco 23415 UK, Prepay: Same term "My Vodafone" used for different actions
- Opco 23415 UK, Prepay: support-html contains URL that causes HTTP 404
- VmbDebug is collecting too much from the Windows EventLog
- OpCo 23415 UK: EULA contains URL that leads to empty page
- OpCo 21401 Spain, Prepaid: Link to Top-up by Credit Card broken
- OpCo 21401 Spain: View online bill: Link doesn't work
- OpCo 21401 Spain: Support HTML-page looks weird

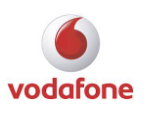

- OpCo 22210 Italy: Support-html opens external web-page in too small internal window
- AccountSelection screen has no default button configured
- Default for "Ask before closing..." in Start and Close Options
- VMB\_11.0.0.51961 || Pressing 'Enter' on usage tab redirects to SMS
- VMB 11.0.0.51961 || "Prepaid" tab is not translated
- Icons for button defintion (in ShortcutsView) differs in colour from icon in button
- Some devices: No Make, no Model, no Firmware, no IMEI in Diagnostics View
- Usage || Application Conflict tab in menu bar does not appear

#### <span id="page-23-0"></span>Fixed in VMB 10.5.4.52827 RC1

- VMB crash
- Opco Editor: File not Found exception
- VMB hang in "Mobile Device Detected"
- When sending and receiving SMS, Wans.Current is sometimes null
- **•** SMS-related Assert Fail
- Performance: App-close: It takes either 2,3 or 10,3 sec to close my VMB
- K5150 enterprise: 1 SMS sent and 2 received
- Message(unread or read) does not open on pressing Enter, user has to double click on the message to open it
- [Automatic synchronization settings|| synchronize time interval overlaps "Ok" and "cancel" buttons](https://jira.sp.vodafone.com/browse/MBBVE-876)
- [VMB 11.2.0.52566 || Usage || Unable to reset previous Wi-Fi usage](https://jira.sp.vodafone.com/browse/MBBVE-863)
- [VMB 11.2.0.52477 || UI || Text is cropped in usage tab when using French language](https://jira.sp.vodafone.com/browse/MBBVE-855)
- VMB 11.1.1.52318 || Delete [button does not reflect from first press on SMS](https://jira.sp.vodafone.com/browse/MBBVE-788)
- [VMB 11.1.1.52318 || SMS: User is able to continue typing character in the 11th SMS message](https://jira.sp.vodafone.com/browse/MBBVE-771)
- [VMB -11.1.0.52055 || SMS || Error in maximum characters allowed in SMS and characters left count](https://jira.sp.vodafone.com/browse/MBBVE-690)
- [VMB screen is not updated when ABC switches from Mobile to WiFi](https://jira.sp.vodafone.com/browse/MBBVE-601)
- [VMB\\_11.0.0.51961 || Arabic language is not right-aligned](https://jira.sp.vodafone.com/browse/MBBVE-573)
- [Deleting of connection settings does happen without confirmation message](https://jira.sp.vodafone.com/browse/MBBVE-468)
- [OpCo 20404 Netherlands, Prepaid: "Prepaid Bundle" vs. "Topup"](https://jira.sp.vodafone.com/browse/MBBHSB-255)
- [VMB 10.3 QuickStart: WebSessions Issue in VMB while in Roaming scenario](https://jira.sp.vodafone.com/browse/MBBHSB-205)
- K4606 Enterprise firmware 5.0 || device can't receive sms
- Missing Opco Button files for Ghana

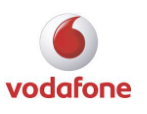

#### <span id="page-24-0"></span>Fixed in VMB 10.5.5.53045 RC1

- [VMB 10.5.4.52827 RC1 || Devices || K3806-Z: Device shows as "\\*TSTC: 25" instead of "K3806-Z" in](https://jira.sp.vodafone.com/browse/QZAD-364)  [devices tab](https://jira.sp.vodafone.com/browse/QZAD-364)
- [VMB 10.5.4.52827-k4606-Restart the machine-Mobile device detected status is displayed](https://jira.sp.vodafone.com/browse/MBBVE-881)
- [VMB 10.5.4.52827-k4606 Enterprise-Exit the VMB-Mobile device detected status is displayed](https://jira.sp.vodafone.com/browse/MBBVE-882)
- VMB 10.5.4.52827 RC1 | | PIN & PUK | | K3570-Z: VMB keeps on searching for a network after unlocking [from PUK blocked State](https://jira.sp.vodafone.com/browse/MBBVE-884)
- [VMB 10.5.4.52827 RC1 || UI || LAN connection in status page shows signal strength bars](https://jira.sp.vodafone.com/browse/MBBVE-888)
- [VMB 10.5.4.52827 RC1 || Usage || Keytip navigation isn't available for all items in status tab](https://jira.sp.vodafone.com/browse/MBBVE-889)
- [VMB 10.5.4.52827 RC1 || SMS || Wrong SMS maximum character limit is displayed when writing](https://jira.sp.vodafone.com/browse/MBBVE-890)  [concatenated SMS with many line breakers](https://jira.sp.vodafone.com/browse/MBBVE-890)
- [VMB 10.5.4.52827 RC1 || Usage || VMB shows "Mobile Device Detected" only when device with no SIM](https://jira.sp.vodafone.com/browse/MBBVE-891)  [is inserted](https://jira.sp.vodafone.com/browse/MBBVE-891)
- [VMB 10.5.4.52827 RC1 -](https://jira.sp.vodafone.com/browse/MBBVE-892) K3773 SMS- SMS Could not be sent
- [VMB 10.5.4.52827 || VMB can't receive sms](https://jira.sp.vodafone.com/browse/MBBVE-893)
- [VMB 10.5.4.52827-k3770-Contact-select a contact then click on "To"-another contact is added on the new](https://jira.sp.vodafone.com/browse/MBBVE-894)  [message](https://jira.sp.vodafone.com/browse/MBBVE-894)
- [VMB 10.5.4.52827-k4511-change the language-Mobile device detected status is displayed](https://jira.sp.vodafone.com/browse/MBBVE-895)
- [VMB 10.5.4.52827 RC1 || Prepay || K3806-Z: "Balance Account" returns random text](https://jira.sp.vodafone.com/browse/MBBVE-896)
- VMB 10.5.4.52827 RC1 K5150 ABC ABC is not switched off after connecting manually to Mobile [network](https://jira.sp.vodafone.com/browse/MBBVE-899)
- [VMB 10.5.4.52827 || Locking function is not working properly](https://jira.sp.vodafone.com/browse/MBBVE-900)
- VMB 10.5.452827 || Usage User is connected to mobile network with wrong APN credentials
- [\(VMB SW\) The Connect button is disabled, user cannot connect and disconnect the network through](https://jira.sp.vodafone.com/browse/MBBVE-902)  [VMB-SW-10.5.3.52827-RC1](https://jira.sp.vodafone.com/browse/MBBVE-902)

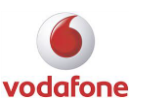

### <span id="page-25-0"></span>**Trademarks**

© Vodafone Group 2016. Vodafone, the Vodafone logos and Vodafone Mobile Connect are trademarks of the Vodafone Group. Other product and company names mentioned herein may be the trademarks of their respective owners. The Vodafone Mobile Connect data card is the subject of a European Community Design Application No. 000093539. Microsoft, Windows and Windows NT are either registered trademarks or trademarks of Microsoft Corporation in the United States and/or other countries. Mac and PowerBook are trademarks of Apple Inc., registered in the US and other countries.